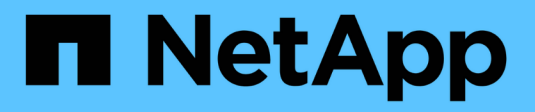

## **Protection des données SAN** ONTAP 9

NetApp April 24, 2024

This PDF was generated from https://docs.netapp.com/fr-fr/ontap/san-admin/data-protection-methodsreference.html on April 24, 2024. Always check docs.netapp.com for the latest.

# **Sommaire**

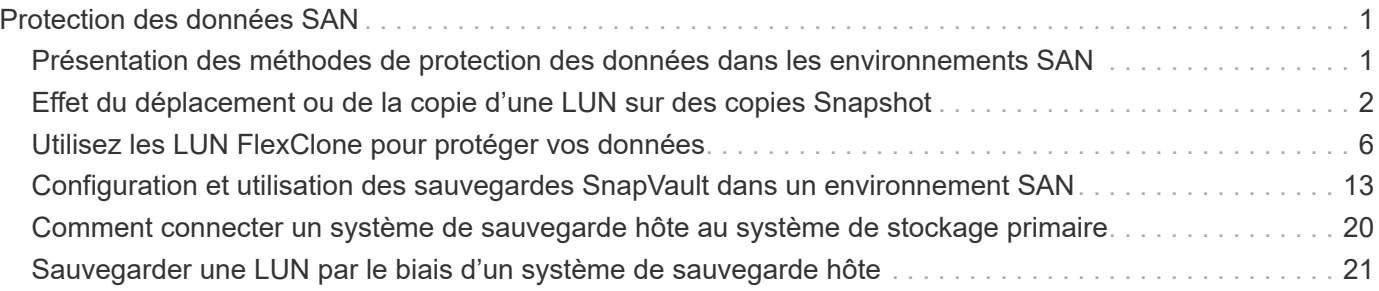

# <span id="page-2-0"></span>**Protection des données SAN**

# <span id="page-2-1"></span>**Présentation des méthodes de protection des données dans les environnements SAN**

Vous pouvez protéger vos données en les faisant des copies afin qu'elles soient disponibles à des fins de restauration en cas de suppression accidentelle, de panne d'application, de corruption des données ou d'incident. Selon vos besoins en termes de protection et de sauvegarde des données, ONTAP propose plusieurs méthodes pour protéger vos données.

## **Continuité de l'activité SnapMirror (SM-BC)**

Depuis la disponibilité générale de ONTAP 9.9.1, assure un délai de restauration nul ou un basculement transparent des applications (TAF) pour permettre le basculement automatique des applications stratégiques dans les environnements SAN. SM-BC requiert l'installation du ONTAP Mediator 1.2 dans une configuration comprenant deux clusters AFF ou deux clusters ASA.

["Documentation NetApp : continuité de l'activité SnapMirror"](https://docs.netapp.com/us-en/ontap/smbc)

## **La copie Snapshot**

Vous permet de créer, de planifier et de gérer plusieurs sauvegardes de vos LUN manuellement ou automatiquement. Les copies Snapshot n'utilisent qu'une quantité minimale d'espace supplémentaire sur le volume et ne présentent pas de coûts de performances. Si vos données de la LUN sont accidentellement modifiées ou supprimées, elles peuvent être restaurées facilement et rapidement à partir de l'une des dernières copies Snapshot.

## **LUN FlexClone (licence FlexClone requise)**

Réalisation de copies inscriptibles instantanées d'une autre LUN dans un volume actif ou dans une copie Snapshot Un clone et son parent peuvent être modifiés de façon indépendante sans affecter les autres

## **SnapRestore (licence requise)**

Permet de restaurer rapidement des données à la demande, sans utiliser d'espace et avec des copies Snapshot sur un volume entier. Vous pouvez utiliser SnapRestore pour restaurer une LUN à un état conservé antérieur sans redémarrer le système de stockage.

## **Copies miroir de protection des données (licence SnapMirror requise)**

Offre une reprise après incident asynchrone en vous permettant de créer régulièrement des copies Snapshot des données sur votre volume, de les copier sur un réseau local ou étendu vers un volume partenaire, généralement sur un autre cluster, et de conserver ces copies Snapshot. La copie miroir du volume partenaire assure une disponibilité et une restauration rapides des données à partir de la dernière copie Snapshot, en cas de corruption ou de perte des données du volume source.

## **Sauvegardes SnapVault (licence SnapMirror requise)**

Permet un stockage efficace et une conservation à long terme des sauvegardes. Les relations SnapVault vous permettent de sauvegarder des copies Snapshot de volumes sélectionnées sur un volume de destination et de conserver les sauvegardes.

Si vous réalisez des sauvegardes sur bande et des opérations d'archivage, vous pouvez les effectuer sur les données déjà sauvegardées sur le volume secondaire de SnapVault.

## **SnapDrive pour Windows ou UNIX (licence SnapDrive requise)**

Configure l'accès aux LUN, gère les LUN et gère les copies Snapshot du système de stockage directement à partir d'hôtes Windows ou UNIX.

### **Sauvegarde et restauration natives sur bande**

La prise en charge de la plupart des lecteurs de bandes existants est incluse dans ONTAP, ainsi qu'une méthode permettant aux fournisseurs de bandes d'ajouter dynamiquement la prise en charge des nouveaux périphériques. ONTAP prend également en charge le protocole RMT (Remote Magnetic Tape), permettant ainsi une sauvegarde et une restauration vers tout système capable.

#### **Informations associées**

["Documentation NetApp : SnapDrive pour UNIX"](http://mysupport.netapp.com/documentation/productlibrary/index.html?productID=30050)

["Documentation NetApp : SnapDrive pour Windows \(versions actuelles\)"](http://mysupport.netapp.com/documentation/productlibrary/index.html?productID=30049)

["Protection des données par sauvegarde sur bandes"](https://docs.netapp.com/fr-fr/ontap/tape-backup/index.html)

# <span id="page-3-0"></span>**Effet du déplacement ou de la copie d'une LUN sur des copies Snapshot**

## **Effets du déplacement ou de la copie d'une LUN sur des copies Snapshot**

Les copies Snapshot sont créées au niveau du volume. Si vous copiez ou déplacez une LUN vers un autre volume, la règle de copie Snapshot de la LUN de destination est appliquée au volume copié ou déplacé. Si les copies Snapshot ne sont pas établies pour le volume de destination, les copies Snapshot ne sont pas créées pour la LUN déplacée ou copiée.

## **Restaurez une LUN unique à partir d'une copie Snapshot**

Vous pouvez restaurer une seule LUN à partir d'une copie Snapshot sans restaurer l'intégralité du volume qui contient la même LUN. Vous pouvez restaurer la LUN sur place ou sur un nouveau chemin d'accès dans le volume. L'opération restaure uniquement la LUN sans affecter les autres fichiers ou LUN du volume. Vous pouvez également restaurer des fichiers avec des flux.

#### **Ce dont vous avez besoin**

• Vous devez disposer d'espace suffisant sur votre volume pour mener à bien l'opération de restauration :

- Si vous restaurez une LUN réservée à l'espace où la réserve fractionnaire est 0 %, vous devez avoir une fois la taille de la LUN restaurée.
- Si vous restaurez une LUN réservée à l'espace où la réserve fractionnaire est de 100 %, vous avez besoin de deux fois la taille de la LUN restaurée.
- Si vous restaurez une LUN non réservée à l'espace, seul l'espace utilisé pour la LUN restaurée est nécessaire.
- Une copie Snapshot de la LUN de destination doit avoir été créée.

Si l'opération de restauration échoue, la LUN de destination peut être tronquée. Dans ce cas, vous pouvez utiliser la copie Snapshot pour éviter la perte de données.

• Une copie Snapshot de la LUN source doit avoir été créée.

Dans de rares cas, la restauration de LUN peut échouer, ce qui laisse la LUN source inutilisable. Le cas échéant, vous pouvez utiliser la copie Snapshot pour rétablir l'état de la LUN juste avant la tentative de restauration.

• La LUN de destination et la LUN source doivent avoir le même type de système d'exploitation.

Si votre LUN de destination possède un type de système d'exploitation différent de votre LUN source, votre hôte peut perdre l'accès aux données à la LUN de destination après l'opération de restauration.

#### **Étapes**

- 1. Depuis l'hôte, arrêtez l'ensemble de l'accès des hôtes au LUN.
- 2. Démontez la LUN sur son hôte de manière à ce que l'hôte ne puisse pas accéder à la LUN.
- 3. Annulez le mappage de la LUN :

```
lun mapping delete -vserver vserver_name -volume volume_name -lun lun_name
-igroup igroup_name
```
4. Déterminez la copie Snapshot que vous souhaitez restaurer votre LUN sur :

volume snapshot show -vserver *vserver\_name* -volume *volume\_name*

5. Créer une copie Snapshot de la LUN avant de restaurer celle-ci :

volume snapshot create -vserver *vserver\_name* -volume *volume\_name* -snapshot *snapshot\_name*

6. Restaurer la LUN spécifiée dans un volume :

volume snapshot restore-file -vserver *vserver\_name* -volume *volume\_name* -snapshot *snapshot\_name* -path *lun\_path*

- 7. Suivez les étapes à l'écran.
- 8. Si nécessaire, mettre la LUN en ligne :

lun modify -vserver *vserver\_name* -path *lun\_path* -state online

9. Si nécessaire, remappage la LUN :

lun mapping create -vserver *vserver\_name* -volume *volume\_name* -lun *lun\_name* -igroup *igroup\_name*

- 10. Depuis l'hôte, remontez la LUN.
- 11. Depuis l'hôte, redémarrez l'accès au LUN.

#### **Restaurez toutes les LUN d'un volume à partir d'une copie Snapshot**

Vous pouvez utiliser volume snapshot restore Commande permettant de restaurer toutes les LUN d'un volume spécifié à partir d'une copie Snapshot.

#### **Étapes**

1. Depuis l'hôte, arrêtez l'ensemble de l'accès des hôtes aux LUN.

L'utilisation de SnapRestore sans interrompre tout accès des hôtes aux LUN du volume peut entraîner une corruption des données et des erreurs système.

- 2. Démontez les LUN de cet hôte, de sorte que l'hôte ne puisse pas accéder aux LUN.
- 3. Annulez le mappage de vos LUN :

```
lun mapping delete -vserver vserver_name -volume volume_name -lun lun_name
-igroup igroup_name
```
4. Déterminez la copie Snapshot vers laquelle vous souhaitez restaurer votre volume :

volume snapshot show -vserver *vserver\_name* -volume *volume\_name*

5. Définissez votre paramètre de privilège sur Avancé :

set -privilege advanced

6. Restaurez vos données :

volume snapshot restore -vserver *vserver\_name* -volume *volume\_name* -snapshot *snapshot\_name*

- 7. Suivez les instructions à l'écran.
- 8. Remappage de vos LUN :

```
lun mapping create -vserver vserver_name -volume volume_name -lun lun_name
-igroup igroup_name
```
9. Vérifiez que vos LUN sont en ligne :

lun show -vserver *vserver\_name* -path *lun\_path* -fields state

10. Si vos LUN ne sont pas en ligne, mettre-les en ligne :

lun modify -vserver *vserver\_name* -path *lun\_path* -state online

11. Modifiez votre paramètre de privilège sur admin :

set -privilege admin

- 12. A partir de l'hôte, remontez vos LUN.
- 13. Depuis l'hôte, redémarrez l'accès à vos LUN.

## **Supprime une ou plusieurs copies Snapshot existantes d'un volume**

Vous pouvez supprimer manuellement une ou plusieurs copies Snapshot du volume. Pour ce faire, il vous faudra peut-être plus d'espace sur le volume.

#### **Étapes**

1. Utilisez le volume snapshot show Commande pour vérifier les copies Snapshot que vous souhaitez supprimer.

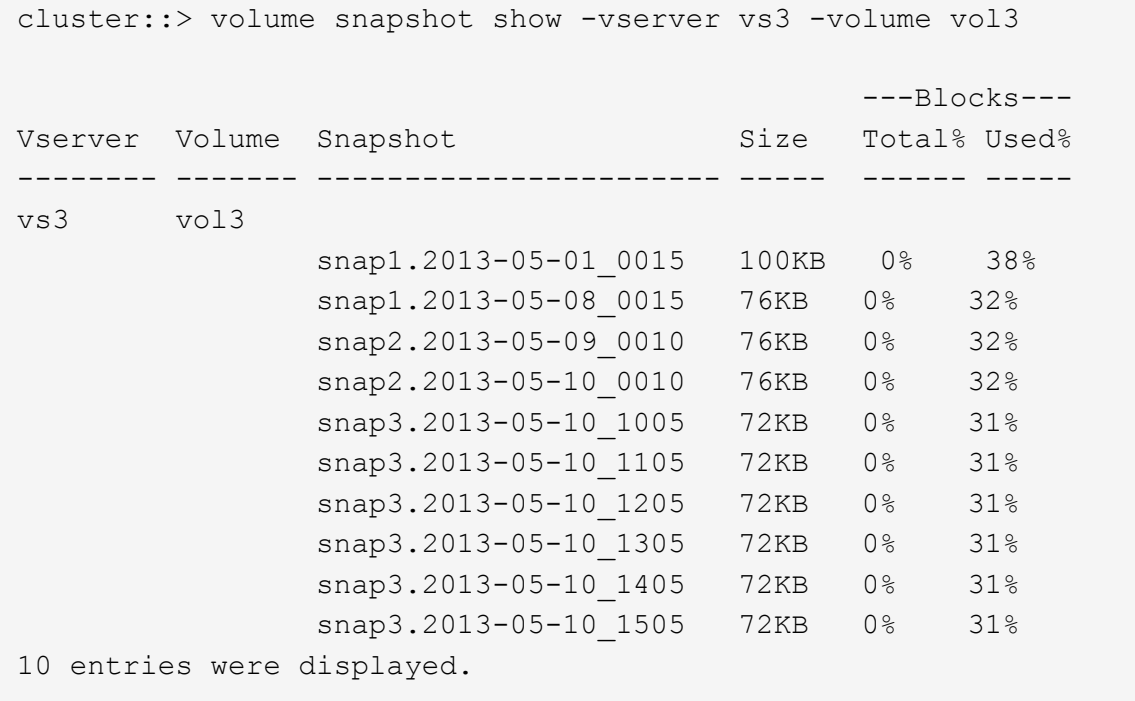

2. Utilisez le volume snapshot delete Commande permettant de supprimer les copies Snapshot.

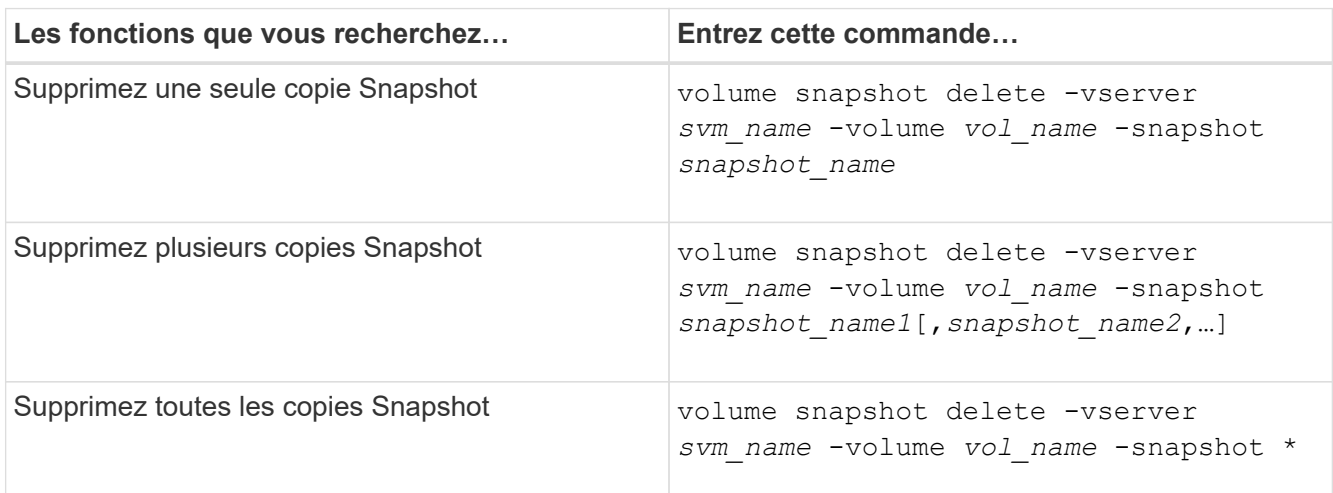

cluster::> volume snapshot delete -vserver vs3 -volume vol3 \*

```
10 entries were acted on.
```
# <span id="page-7-0"></span>**Utilisez les LUN FlexClone pour protéger vos données**

## **Utilisez les LUN FlexClone pour protéger vos données**

Un LUN FlexClone est une copie inscriptible instantanée d'un autre LUN dans un volume actif ou dans une copie Snapshot. Le clone et son parent peuvent être modifiés de façon indépendante sans affecter les uns les autres.

Une LUN FlexClone partage initialement de l'espace avec la LUN parent. Par défaut, la LUN FlexClone hérite de l'attribut réservé d'espace de la LUN parent. Par exemple, si la LUN parent est non-réservée à l'espace, la LUN FlexClone est également non réservée à l'espace par défaut. Cependant, vous pouvez créer une LUN FlexClone non réservée à l'espace à partir d'un parent qui est une LUN réservée à l'espace.

Lorsque vous clonez une LUN, le partage de blocs a lieu en arrière-plan et vous ne pouvez pas créer de copie Snapshot d'un volume tant que le partage de blocs n'est pas terminé.

Vous devez configurer le volume pour activer la fonction de suppression automatique de LUN FlexClone avec volume snapshot autodelete modify commande. Sinon, si vous souhaitez que les LUN FlexClone soient supprimées automatiquement, mais que le volume n'est pas configuré pour la suppression automatique FlexClone, aucune des LUN FlexClone n'est supprimée.

Lorsque vous créez une LUN FlexClone, la fonction de suppression automatique de LUN FlexClone est désactivée par défaut. Vous devez l'activer manuellement sur chaque LUN FlexClone avant de pouvoir supprimer automatiquement cette LUN. Si vous utilisez le provisionnement de volumes semi-lourds et que vous souhaitez la garantie d'écriture « meilleur effort » fournie par cette option, vous devez mettre des LUN *All* FlexClone à disposition pour la suppression automatique.

> Lorsque vous créez une LUN FlexClone à partir d'une copie Snapshot, celle-ci est automatiquement répartie entre cette copie Snapshot à l'aide du processus d'arrière-plan compact. Ainsi, la LUN ne continue pas à dépendre de la copie Snapshot ni à consommer de l'espace supplémentaire. Si ce fractionnement en arrière-plan n'a pas été terminé et que cette copie Snapshot est automatiquement supprimée, cette LUN FlexClone est supprimée, même si vous avez désactivé la fonction de suppression automatique FlexClone pour cette LUN. Une fois le fractionnement en arrière-plan terminé, la LUN FlexClone n'est pas supprimée, même si cette copie Snapshot est supprimée.

#### **Informations associées**

 $\mathbf{f}$ 

["Gestion du stockage logique"](https://docs.netapp.com/fr-fr/ontap/volumes/index.html)

## **Motifs d'utilisation des LUN FlexClone**

Vous pouvez utiliser des LUN FlexClone pour créer plusieurs copies en lecture/écriture d'une LUN.

Vous pouvez vouloir le faire pour les raisons suivantes :

- Vous devez créer une copie temporaire d'une LUN afin d'y effectuer des tests.
- Vous devez mettre une copie de vos données à la disposition d'autres utilisateurs sans pour autant avoir accès aux données de production.
- Vous souhaitez créer un clone de base de données pour les opérations de manipulation et de projection, tout en préservant les données d'origine sous une forme non modifiée.
- Vous souhaitez accéder à un sous-ensemble spécifique des données d'une LUN (un volume logique ou un système de fichiers spécifique dans un groupe de volumes, Ou un fichier spécifique ou un ensemble de fichiers dans un système de fichiers) et copiez-le dans la LUN d'origine, sans restaurer le reste des données de la LUN d'origine. Ce fonctionnement fonctionne sur les systèmes d'exploitation qui prennent en charge le montage simultané d'une LUN et d'un clone de la LUN. SnapDrive pour UNIX en est capable avec le snap connect commande.
- Vous avez besoin de plusieurs hôtes de démarrage SAN avec le même système d'exploitation.

## **Comment un volume FlexVol peut récupérer de l'espace libre avec le paramètre de suppression automatique**

Vous pouvez activer la suppression automatique d'un volume FlexVol pour supprimer automatiquement les fichiers FlexClone et les LUN FlexClone. En activant la suppression automatique, vous pouvez récupérer une quantité cible d'espace libre dans le volume lorsqu'un volume est presque plein.

Vous pouvez configurer un volume pour qu'il commence automatiquement la suppression des fichiers FlexClone et des LUN FlexClone lorsque l'espace libre du volume diminue en dessous d'un seuil particulier, et que l'espace disponible cible est récupéré lorsqu'une quantité d'espace libre dans le volume est arrêté automatiquement. Bien que vous ne puissiez pas spécifier la valeur de seuil au début de la suppression automatique de clones, vous pouvez spécifier si un clone peut être supprimé et vous pouvez spécifier la quantité cible d'espace libre d'un volume.

Un volume supprime automatiquement les fichiers FlexClone et les LUN FlexClone lorsque l'espace libre dans le volume diminue en dessous d'un seuil particulier et lorsque les *deux* des exigences suivantes sont remplies :

• La fonctionnalité de suppression automatique est activée pour le volume qui contient les fichiers FlexClone et les LUN FlexClone.

Vous pouvez activer la fonctionnalité de suppression automatique d'un volume FlexVol à l'aide du volume snapshot autodelete modify commande. Vous devez définir le -trigger paramètre à volume ou snap reserve Pour qu'un volume supprime automatiquement les fichiers FlexClone et les LUN FlexClone.

• La fonctionnalité de suppression automatique est activée pour les fichiers FlexClone et les LUN FlexClone.

Vous pouvez activer la suppression automatique d'un fichier FlexClone ou d'une LUN FlexClone à l'aide du file clone create commande avec -autodelete paramètre. Par conséquent, vous pouvez préserver certains fichiers FlexClone et certaines LUN FlexClone en désactivant la suppression automatique des clones et en vous assurant que les autres paramètres de volume ne prévalent pas sur le paramètre de clonage.

## **Configurer un volume FlexVol pour supprimer automatiquement les fichiers FlexClone et les LUN FlexClone**

Vous pouvez activer un volume FlexVol pour supprimer automatiquement les fichiers FlexClone et les LUN FlexClone avec la suppression automatique activée lorsque l'espace libre dans le volume diminue en dessous d'un seuil particulier.

#### **Ce dont vous avez besoin**

- Le volume FlexVol doit contenir des fichiers FlexClone et des LUN FlexClone, et doit être en ligne.
- Le volume FlexVol ne doit pas être un volume en lecture seule.

#### **Étapes**

- 1. Activez la suppression automatique des fichiers FlexClone et des LUN FlexClone dans le volume FlexVol à l'aide de la volume snapshot autodelete modify commande.
	- Pour le -trigger vous pouvez spécifier un paramètre volume ou snap\_reserve.
	- Pour le -destroy-list paramètre, vous devez toujours spécifier lun\_clone,file\_clone que vous souhaitiez supprimer un seul type de clone ou non. L'exemple suivant montre comment activer la commande volume vol1 pour déclencher la suppression automatique des fichiers FlexClone et des LUN FlexClone pour la récupération d'espace jusqu'à ce que 25 % du volume se compose d'espace libre :

```
cluster1::> volume snapshot autodelete modify -vserver vs1 -volume
vol1 -enabled true -commitment disrupt -trigger volume -target-free
-space 25 -destroy-list lun clone, file clone
```
Volume modify successful on volume:vol1

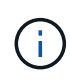

Lors de l'activation des volumes FlexVol pour la suppression automatique, si vous définissez la valeur de -commitment paramètre à destroy, Tous les fichiers FlexClone et les LUN FlexClone avec -autodelete paramètre défini sur true il est possible de supprimer l'espace libre dans le volume lorsque la valeur de seuil spécifiée est inférieure à ce seuil. Mais, les fichiers FlexClone et les LUN FlexClone avec -autodelete paramètre défini sur false ne sera pas supprimé.

2. Vérifier que la suppression automatique des fichiers FlexClone et des LUN FlexClone est activée dans le volume FlexVol à l'aide de la volume snapshot autodelete show commande.

L'exemple suivant montre que le volume vol1 est activé pour la suppression automatique des fichiers FlexClone et des LUN FlexClone :

```
cluster1::> volume snapshot autodelete show -vserver vs1 -volume vol1
           Vserver Name: vs1
            Volume Name: vol1
            Enabled: true
             Commitment: disrupt
         Defer Delete: user created
           Delete Order: oldest_first
 Defer Delete Prefix: (not specified)*
      Target Free Space: 25%
                Trigger: volume
     Destroy List: lun clone, file clone
Is Constituent Volume: false
```
- 3. Assurez-vous que la suppression automatique est activée pour les fichiers FlexClone et les LUN FlexClone dans le volume que vous souhaitez supprimer en effectuant les étapes suivantes :
	- a. Activez la suppression automatique d'un fichier FlexClone ou d'une LUN FlexClone spécifique à l'aide de volume file clone autodelete commande.

Vous pouvez forcer la suppression automatique d'un fichier FlexClone ou d'une LUN FlexClone spécifique à l'aide du volume file clone autodelete commande avec -force paramètre.

L'exemple suivant montre que la suppression automatique de la LUN FlexClone LUN1 clone contenue dans le volume vol1 est activée :

cluster1::> volume file clone autodelete -vserver vs1 -clone-path /vol/vol1/lun1\_clone -enabled true

Vous pouvez activer la suppression automatique lors de la création de fichiers FlexClone et de LUN FlexClone.

b. Vérifiez que le fichier FlexClone ou la LUN FlexClone est activé pour la suppression automatique à l'aide du volume file clone show-autodelete commande.

L'exemple suivant montre que la LUN FlexClone LUN1 clone est activée pour la suppression automatique :

```
cluster1::> volume file clone show-autodelete -vserver vs1 -clone
-path vol/vol1/lun1 clone
  Vserver
Name: vs1
Clone Clone
Path: vol/vol1/lun1 clone
**Autodelete Enabled: true**
```
Pour plus d'informations sur l'utilisation des commandes, consultez les pages de manuels respectives.

## **Cloner des LUN à partir d'un volume actif**

Vous pouvez créer des copies de vos LUN en clonant les LUN dans le volume actif. Ces LUN FlexClone sont des copies lisibles et inscriptibles des LUN d'origine dans le volume actif.

#### **Ce dont vous avez besoin**

Une licence FlexClone doit être installée. Cette licence est fournie avec ["ONTAP One"](https://docs.netapp.com/us-en/ontap/system-admin/manage-licenses-concept.html#licenses-included-with-ontap-one).

#### **Description de la tâche**

Une LUN FlexClone à espace réservé requiert autant d'espace que la LUN parent à espace réservé. Si la LUN FlexClone n'est pas réservée à l'espace, vous devez vous assurer que le volume dispose d'un espace suffisant pour les modifications apportées au LUN FlexClone.

#### **Étapes**

- 1. Vous devez avoir vérifié que les LUN ne sont pas mappées sur un groupe initiateur ou sont écrites sur avant de créer le clone.
- 2. Utilisez le lun show Commande pour vérifier que la LUN existe.

lun show -vserver vs1

Vserver Path  $S$  State Mapped Type Size -------- ----------------- --------- --------- -------- ------ vs1 /vol/vol1/lun1 online unmapped windows 47.07MB

3. Utilisez le volume file clone create Commande permettant de créer la LUN FlexClone.

```
volume file clone create -vserver vs1 -volume vol1 -source-path lun1
-destination-path/lun1_clone
```
Si le LUN FlexClone doit être disponible pour la suppression automatique, vous devez inclure -autodelete true. Si vous créez cette LUN FlexClone dans un volume avec provisionnement semilourd, vous devez activer la suppression automatique pour toutes les LUN FlexClone.

4. Utilisez le lun show Pour vérifier que vous avez créé une LUN.

lun show -vserver vs1

Vserver Path State Mapped Type Size -------- ----------------------- -------- -------- -------- ----- vs1 /vol/volX/lun1 online unmapped windows 47.07MB vs1 /vol/volX/lun1\_clone online unmapped windows 47.07MB

#### **Créer des LUN FlexClone à partir d'une copie Snapshot d'un volume**

Vous pouvez utiliser une copie Snapshot de votre volume pour créer des copies FlexClone de vos LUN. Les copies FlexClone des LUN sont à la fois lisibles et inscriptibles.

#### **Ce dont vous avez besoin**

Une licence FlexClone doit être installée. Cette licence est incluse avec ["ONTAP One".](https://docs.netapp.com/us-en/ontap/system-admin/manage-licenses-concept.html#licenses-included-with-ontap-one)

#### **Description de la tâche**

La LUN FlexClone hérite de l'attribut réservations d'espace de la LUN parent. Une LUN FlexClone à espace réservé requiert autant d'espace que la LUN parent à espace réservé. Si la LUN FlexClone n'est pas Space-Reserved, l'espace du volume doit être suffisant pour prendre en charge les modifications apportées au clone.

#### **Étapes**

- 1. Vérifiez que la LUN n'est pas mappée ou en cours d'écriture sur.
- 2. Créer une copie Snapshot du volume qui contient les LUN :

```
volume snapshot create -vserver vserver_name -volume volume_name -snapshot
snapshot_name
```
Vous devez créer une copie Snapshot (copie Snapshot de support) de la LUN à cloner.

3. Créer la LUN FlexClone à partir de la copie Snapshot :

```
file clone create -vserver vserver_name -volume volume_name -source-path
source_path -snapshot-name snapshot_name -destination-path destination_path
```
Si le LUN FlexClone doit être disponible pour la suppression automatique, vous devez inclure -autodelete true. Si vous créez cette LUN FlexClone dans un volume avec provisionnement semilourd, vous devez activer la suppression automatique pour toutes les LUN FlexClone.

4. Vérifiez que la LUN FlexClone est correcte :

lun show -vserver *vserver\_name*

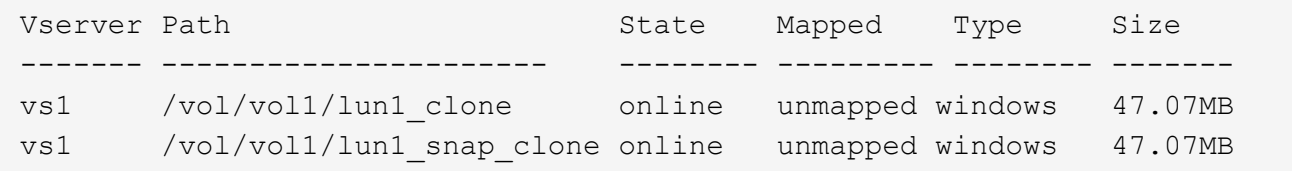

## **Empêcher la suppression automatique d'un fichier FlexClone ou d'une LUN FlexClone spécifique**

Si vous configurez un volume FlexVol pour supprimer automatiquement les fichiers FlexClone et les LUN FlexClone, tout clone répondant aux critères spécifiés risque d'être supprimé. Si vous souhaitez préserver des fichiers FlexClone ou des LUN FlexClone spécifiques, vous pouvez les exclure du processus de suppression automatique de FlexClone.

#### **Ce dont vous avez besoin**

Une licence FlexClone doit être installée. Cette licence est incluse avec ["ONTAP One".](https://docs.netapp.com/us-en/ontap/system-admin/manage-licenses-concept.html#licenses-included-with-ontap-one)

#### **Description de la tâche**

Lorsque vous créez un fichier FlexClone ou une LUN FlexClone, le paramètre de suppression automatique du clone est désactivé par défaut. Les fichiers FlexClone et les LUN FlexClone avec suppression automatique désactivée sont conservés lorsque vous configurez un volume FlexVol afin que vous puissiez supprimer automatiquement des clones pour récupérer de l'espace sur le volume.

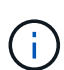

Si vous définissez le commitment le niveau du volume vers try ou disrupt, Vous pouvez conserver individuellement des fichiers FlexClone ou des LUN FlexClone en désactivant la suppression automatique de ces clones. Cependant, si vous définissez le commitment le niveau du volume vers destroy et les listes de destruction incluent lun clone, file clone, Le paramètre de volume remplace le paramètre clone, et tous les fichiers FlexClone et LUN FlexClone peuvent être supprimés indépendamment du paramètre de suppression automatique des clones.

#### **Étapes**

1. Empêcher la suppression automatique d'un fichier FlexClone ou d'une LUN FlexClone spécifique à l'aide du système volume file clone autodelete commande.

L'exemple suivant montre comment désactiver la suppression automatique de la LUN FlexClone LUN1 clone contenue dans vol1 :

```
cluster1::> volume file clone autodelete -vserver vs1 -volume vol1
-clone-path lun1 clone -enable false
```
Un fichier FlexClone ou une LUN FlexClone avec la suppression automatique désactivée ne peut pas être supprimé automatiquement pour récupérer de l'espace sur le volume.

2. Vérifiez que la suppression automatique est désactivée pour le fichier FlexClone ou le LUN FlexClone à l'aide du volume file clone show-autodelete commande.

L'exemple suivant montre que la suppression automatique est fausse pour la LUN FlexClone LUN1 clone :

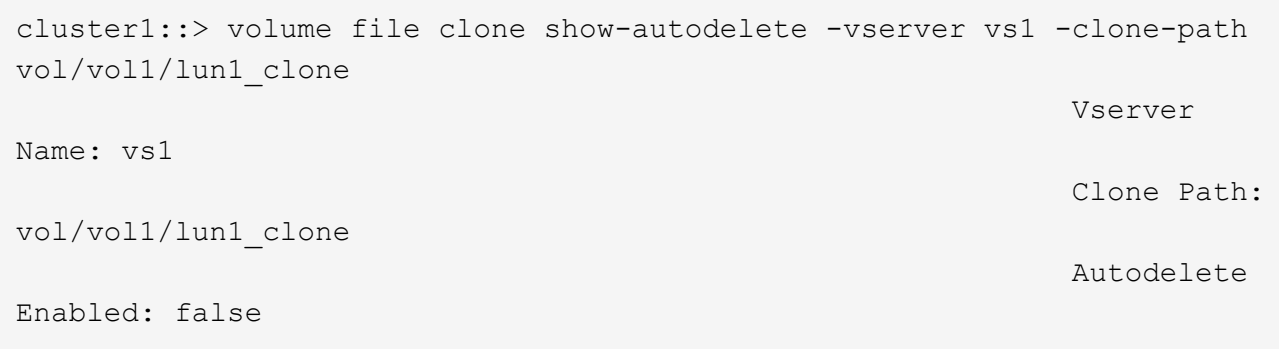

# <span id="page-14-0"></span>**Configuration et utilisation des sauvegardes SnapVault dans un environnement SAN**

## **Configuration et utilisation des sauvegardes SnapVault dans un environnement SAN**

La configuration et l'utilisation de SnapVault dans un environnement SAN sont très similaires à celles utilisées dans un environnement NAS. Toutefois, la restauration des LUN dans un environnement SAN nécessite des procédures spéciales.

Les sauvegardes SnapVault contiennent un ensemble de copies en lecture seule d'un volume source. Dans un environnement SAN, vous devez toujours sauvegarder des volumes entiers sur le volume secondaire SnapVault, et non sur des LUN individuelles.

La procédure de création et d'initialisation de la relation SnapVault entre un volume primaire contenant des LUN et un volume secondaire agissant comme sauvegarde SnapVault est identique à la procédure utilisée avec les volumes FlexVol utilisés pour les protocoles de fichiers. Cette procédure est décrite en détail dans ["La](https://docs.netapp.com/fr-fr/ontap/data-protection/index.html) [protection des données"](https://docs.netapp.com/fr-fr/ontap/data-protection/index.html).

Il est important de veiller à ce que les LUN sauvegardées soient dans un état cohérent avant de créer et de copier les copies Snapshot sur le volume secondaire SnapVault. Si la création de copie Snapshot est automatisée avec SnapCenter, les LUN sauvegardées sont complètes et utilisables par l'application d'origine.

Il existe trois options de base pour la restauration des LUN à partir d'un volume secondaire SnapVault :

• Vous pouvez mapper une LUN directement à partir du volume secondaire SnapVault et connecter un hôte au LUN pour accéder au contenu de la LUN.

La LUN est en lecture seule et vous ne pouvez mapper qu'à partir de la copie Snapshot la plus récente de la sauvegarde SnapVault. Les réservations et autres métadonnées LUN sont perdues. Si vous le souhaitez, vous pouvez utiliser un programme de copie sur l'hôte pour copier le contenu de la LUN vers la LUN d'origine si celle-ci est toujours accessible.

Le numéro de série de la LUN source est différent de celui de la LUN source.

• Vous pouvez cloner n'importe quelle copie Snapshot du volume secondaire SnapVault sur un nouveau volume en lecture/écriture.

Vous pouvez ensuite mapper l'une des LUN du volume et connecter un hôte au LUN pour accéder au contenu de la LUN. Si vous le souhaitez, vous pouvez utiliser un programme de copie sur l'hôte pour

copier le contenu de la LUN vers la LUN d'origine si celle-ci est toujours accessible.

• Vous pouvez restaurer la totalité du volume contenant la LUN à partir de n'importe quelle copie Snapshot du volume secondaire SnapVault.

La restauration du volume entier remplace toutes les LUN, ainsi que tous les fichiers, dans le volume. Toutes les nouvelles LUN créées depuis la création de la copie Snapshot sont perdues.

Les LUN conservent leur mappage, leur numéro de série, leurs UUID et leurs réservations permanentes.

## **Accédez à une copie LUN en lecture seule à partir d'une sauvegarde SnapVault**

Vous pouvez accéder à une copie en lecture seule d'une LUN à partir de la dernière copie Snapshot d'une sauvegarde SnapVault. L'ID, le chemin et le numéro de série de la LUN source sont différents de celui-ci et doivent d'abord être mappés. Les réservations permanentes, les mappages de LUN et les groupes initiateurs ne sont pas répliqués sur le volume secondaire SnapVault.

#### **Ce dont vous avez besoin**

- La relation SnapVault doit être initialisée et la dernière copie Snapshot dans le volume secondaire SnapVault doit contenir la LUN souhaitée.
- Le serveur virtuel de stockage (SVM) contenant la sauvegarde SnapVault doit disposer d'une ou plusieurs LIF avec le protocole SAN souhaité accessible depuis l'hôte utilisé pour accéder à la copie LUN.
- Si vous prévoyez d'accéder directement aux copies de LUN à partir du volume secondaire SnapVault, vous devez créer vos groupes initiateurs sur la SVM SnapVault à l'avance.

Vous pouvez accéder à une LUN directement à partir du volume secondaire SnapVault sans avoir à effectuer au préalable la restauration ou le clonage du volume contenant la LUN.

#### **Description de la tâche**

Si une nouvelle copie Snapshot est ajoutée au volume secondaire de SnapVault alors que une LUN est mappée à partir d'une copie Snapshot précédente, le contenu de la LUN mappée change. La LUN est toujours mappée avec les mêmes identifiants, mais les données sont issues de la nouvelle copie Snapshot. Si la taille de LUN change, certains hôtes détectent automatiquement la modification de taille ; les hôtes Windows exigent une nouvelle analyse du disque pour identifier toute modification de taille.

#### **Étapes**

1. Exécutez le lun show Commande permettant de lister les LUN disponibles dans le volume secondaire SnapVault.

Dans cet exemple, vous pouvez voir les LUN d'origine dans le volume primaire srcvolA et les copies dans le volume secondaire SnapVault dstvolB :

```
cluster::> lun show
Vserver Path State Mapped Type Size
-------- ------------------ ------ ------- -------- -------
vserverA /vol/srcvolA/lun_A online mapped windows 300.0GB
vserverA /vol/srcvolA/lun_B online mapped windows 300.0GB
vserverA /vol/srcvolA/lun_C online mapped windows 300.0GB
vserverB /vol/dstvolB/lun_A online unmapped windows 300.0GB
vserverB /vol/dstvolB/lun_B online unmapped windows 300.0GB
vserverB /vol/dstvolB/lun_C online unmapped windows 300.0GB
6 entries were displayed.
```
2. Si le groupe initiateur pour l'hôte souhaité n'existe pas déjà sur la SVM contenant le volume secondaire SnapVault, exécutez la igroup create commande de création d'un groupe initiateur.

Cette commande crée un groupe initiateur pour un hôte Windows qui utilise le protocole iSCSI :

```
cluster::> igroup create -vserver vserverB -igroup temp_igroup
    -protocol iscsi -ostype windows
    -initiator iqn.1991-05.com.microsoft:hostA
```
3. Exécutez le lun mapping create Commande permettant de mapper la copie de LUN souhaitée sur le groupe initiateur.

```
cluster::> lun mapping create -vserver vserverB -path /vol/dstvolB/lun_A
   -igroup temp_igroup
```
4. Connectez l'hôte au LUN et accédez au contenu du LUN selon vos besoins.

## **Restaurez une LUN unique à partir d'une sauvegarde SnapVault**

Vous pouvez restaurer une seule LUN à un nouvel emplacement ou à l'emplacement d'origine. Vous pouvez restaurer l'ensemble du volume secondaire SnapVault à partir de n'importe quelle copie Snapshot. Pour restaurer la LUN à l'emplacement d'origine, vous devez d'abord la restaurer à un nouvel emplacement, puis la copier.

## **Ce dont vous avez besoin**

- La relation SnapVault doit être initialisée et le volume secondaire SnapVault doit contenir une copie Snapshot appropriée pour la restauration.
- La machine virtuelle de stockage (SVM) contenant le volume secondaire SnapVault doit disposer d'une ou plusieurs LIF avec le protocole SAN souhaité accessible depuis l'hôte utilisé pour accéder à la copie de LUN.
- Les igroups doivent déjà exister sur le SVM SnapVault.

#### **Description de la tâche**

Le processus inclut la création d'un clone de volume de lecture/écriture à partir d'une copie Snapshot dans le volume secondaire SnapVault. Vous pouvez utiliser la LUN directement depuis le clone ou copier le contenu de la LUN vers l'emplacement d'origine.

Le chemin d'accès et le numéro de série de la LUN d'origine sont différents de ceux de la LUN d'origine. Les réservations permanentes ne sont pas conservées.

#### **Étapes**

1. Exécutez le snapmirror show Commande pour vérifier le volume secondaire contenant la sauvegarde SnapVault.

```
cluster::> snapmirror show
Source Dest Mirror Relation Total Last
Path Type Path State Status Progress Healthy Updated
-------- ---- --------- ------- --------- --------- ------- -------
vserverA:srcvolA
         XDP vserverB:dstvolB
                      Snapmirrored
                            Idle - true -
```
2. Exécutez le volume snapshot show Commande permettant d'identifier la copie Snapshot à partir de laquelle vous souhaitez restaurer la LUN.

```
cluster::> volume snapshot show
Vserver Volume Snapshot State Size Total% Used%
-------- ------- ---------------------- ----- ------ ------ -----
vserverB
          dstvolB
                 snap2.2013-02-10_0010 valid 124KB 0% 0%
               snap1.2013-02-10 0015 valid 112KB 0% 0%
               snap2.2013-02-11_0010 valid 164KB 0% 0%
```
3. Exécutez le volume clone create Commande permettant de créer un clone de lecture/écriture à partir de la copie Snapshot souhaitée.

Le clone de volume est créé dans le même agrégat que la sauvegarde SnapVault. L'espace doit être suffisant dans l'agrégat pour stocker le clone.

```
cluster::> volume clone create -vserver vserverB
 -flexclone dstvolB clone -type RW -parent-volume dstvolB
   -parent-snapshot daily.2013-02-10_0010
[Job 108] Job succeeded: Successful
```
4. Exécutez le lun show Commande permettant d'afficher la liste des LUN dans le clone de volume.

```
cluster::> lun show -vserver vserverB -volume dstvolB_clone
Vserver Path State Mapped Type
--------- ------------------------ ------- -------- --------
vserverB /vol/dstvolB_clone/lun_A online unmapped windows
vserverB /vol/dstvolB_clone/lun_B online unmapped windows
vserverB /vol/dstvolB_clone/lun_C online unmapped windows
3 entries were displayed.
```
5. Si le groupe initiateur pour l'hôte souhaité n'existe pas déjà sur la SVM contenant la sauvegarde SnapVault, exécutez la igroup create commande de création d'un groupe initiateur.

Cet exemple crée un groupe initiateur pour un hôte Windows qui utilise le protocole iSCSI :

```
cluster::> igroup create -vserver vserverB -igroup temp_igroup
   -protocol iscsi -ostype windows
    -initiator iqn.1991-05.com.microsoft:hostA
```
6. Exécutez le lun mapping create Commande permettant de mapper la copie de LUN souhaitée sur le groupe initiateur.

```
cluster::> lun mapping create -vserver vserverB
 -path /vol/dstvolB clone/lun C -igroup temp igroup
```
7. Connectez l'hôte au LUN et accédez au contenu du LUN, si nécessaire.

La LUN est en lecture/écriture et peut être utilisée à la place de la LUN d'origine. Le numéro de série de la LUN est différent, l'hôte l'interprète comme une LUN différente de l'original.

8. Utilisez un programme de copie sur l'hôte pour copier le contenu de la LUN vers la LUN d'origine.

#### **Restaurez toutes les LUN d'un volume à partir d'une sauvegarde SnapVault**

Si une ou plusieurs LUN d'un volume doivent être restaurées à partir d'une sauvegarde SnapVault, vous pouvez restaurer l'ensemble du volume. La restauration du volume affecte toutes les LUN du volume.

#### **Ce dont vous avez besoin**

La relation SnapVault doit être initialisée et le volume secondaire SnapVault doit contenir une copie Snapshot appropriée pour la restauration.

#### **Description de la tâche**

La restauration d'un volume complet renvoie l'état du volume à la date à laquelle il était créé. Si une LUN a été

ajoutée au volume après la copie Snapshot, cette LUN est supprimée lors du processus de restauration.

Après la restauration du volume, les LUN restent mappées sur les groupes initiateurs auxquels ils ont été mappés avant la restauration. Le mappage de LUN peut être différent du mappage au moment de la copie Snapshot. Les réservations persistantes sur les LUN à partir des clusters hôtes sont conservées.

#### **Étapes**

- 1. Arrêtez les E/S à toutes les LUN du volume.
- 2. Exécutez le snapmirror show Commande pour vérifier le volume secondaire contenant le volume secondaire SnapVault.

```
cluster::> snapmirror show
Source Dest Mirror Relation Total Last
Path Type Path State Status Progress Healthy Updated
-------- ---- --------- ------- --------- --------- ------- -------
vserverA:srcvolA
         XDP vserverB:dstvolB
                      Snapmirrored
                            Idle - true -
```
3. Exécutez le volume snapshot show Commande permettant d'identifier la copie Snapshot à partir de laquelle vous souhaitez restaurer.

```
cluster::> volume snapshot show
Vserver Volume Snapshot State Size Total% Used%
-------- ------- ---------------------- ----- ------ ------ -----
vserverB
          dstvolB
                 snap2.2013-02-10_0010 valid 124KB 0% 0%
               snap1.2013-02-10 0015 valid 112KB 0% 0%
                 snap2.2013-02-11_0010 valid 164KB 0% 0%
```
4. Exécutez le snapmirror restore et spécifiez le -source-snapshot Option permettant de spécifier la copie Snapshot à utiliser.

La destination que vous spécifiez pour la restauration est le volume d'origine vers lequel vous restaurez.

```
cluster::> snapmirror restore -destination-path vserverA:srcvolA
    -source-path vserverB:dstvolB -source-snapshot daily.2013-02-10_0010
Warning: All data newer than Snapshot copy hourly.2013-02-11 1205 on
volume vserverA:src_volA will be deleted.
Do you want to continue? {y|n}: y
[Job 98] Job is queued: snapmirror restore from source
"vserverB:dstvolB" for the snapshot daily.2013-02-10_0010.
```
5. Si vous partagez des LUN sur un cluster hôte, restaurez les réservations permanentes sur les LUN à partir des hôtes affectés.

#### **Restauration d'un volume à partir d'une sauvegarde SnapVault**

Dans l'exemple suivant, la LUN nommée lun D a été ajoutée au volume après la création de la copie Snapshot. Après avoir restauré le volume entier à partir de la copie Snapshot, lun\_D n'apparaît plus.

Dans le lun show Résultat de la commande, vous pouvez voir les LUN dans le volume primaire srcvolA et les copies en lecture seule de ces LUN dans le volume secondaire SnapVault dstvolB. Il n'y a pas de copie de lun\_D dans la sauvegarde SnapVault.

```
cluster::> lun show
Vserver Path State Mapped Type Size
--------- ------------------ ------- -------- -------- -------
vserverA /vol/srcvolA/lun_A online mapped windows 300.0GB
vserverA /vol/srcvolA/lun_B online mapped windows 300.0GB
vserverA /vol/srcvolA/lun_C online mapped windows 300.0GB
vserverA /vol/srcvolA/lun_D online mapped windows 250.0GB
vserverB /vol/dstvolB/lun_A online unmapped windows 300.0GB
vserverB /vol/dstvolB/lun_B online unmapped windows 300.0GB
vserverB /vol/dstvolB/lun_C online unmapped windows 300.0GB
7 entries were displayed.
cluster::>snapmirror restore -destination-path vserverA:srcvolA
    -source-path vserverB:dstvolB
   -source-snapshot daily.2013-02-10_0010
Warning: All data newer than Snapshot copy hourly.2013-02-11_1205
on volume vserverA: src volA will be deleted.
Do you want to continue? {y|n}: y
[Job 98] Job is queued: snapmirror restore from source
"vserverB:dstvolB" for the snapshot daily.2013-02-10_0010.
cluster::> lun show
Vserver Path State Mapped Type Size
--------- ------------------ ------- -------- -------- -------
vserverA /vol/srcvolA/lun_A online mapped windows 300.0GB
vserverA /vol/srcvolA/lun_B online mapped windows 300.0GB
vserverA /vol/srcvolA/lun_C online mapped windows 300.0GB
vserverB /vol/dstvolB/lun_A online unmapped windows 300.0GB
vserverB /vol/dstvolB/lun_B online unmapped windows 300.0GB
vserverB /vol/dstvolB/lun_C online unmapped windows 300.0GB
6 entries were displayed.
```
Une fois le volume restauré à partir du volume secondaire SnapVault, le volume source ne contient plus lun\_D. Il n'est pas nécessaire de remapper les LUN du volume source une fois la restauration effectuée, car ces LUN restent mappées.

# <span id="page-21-0"></span>**Comment connecter un système de sauvegarde hôte au système de stockage primaire**

Vous pouvez sauvegarder les systèmes SAN sur bande via un hôte de sauvegarde distinct afin d'éviter une dégradation des performances de l'hôte applicatif.

Il est impératif de maintenir l'séparation des données SAN et NAS à des fins de sauvegarde. La figure cidessous présente la configuration physique recommandée pour un système de sauvegarde hôte sur le système de stockage primaire. Vous devez configurer des volumes en tant que SAN uniquement. Les LUN peuvent être limités à un seul volume ou être répartis sur plusieurs volumes ou systèmes de stockage.

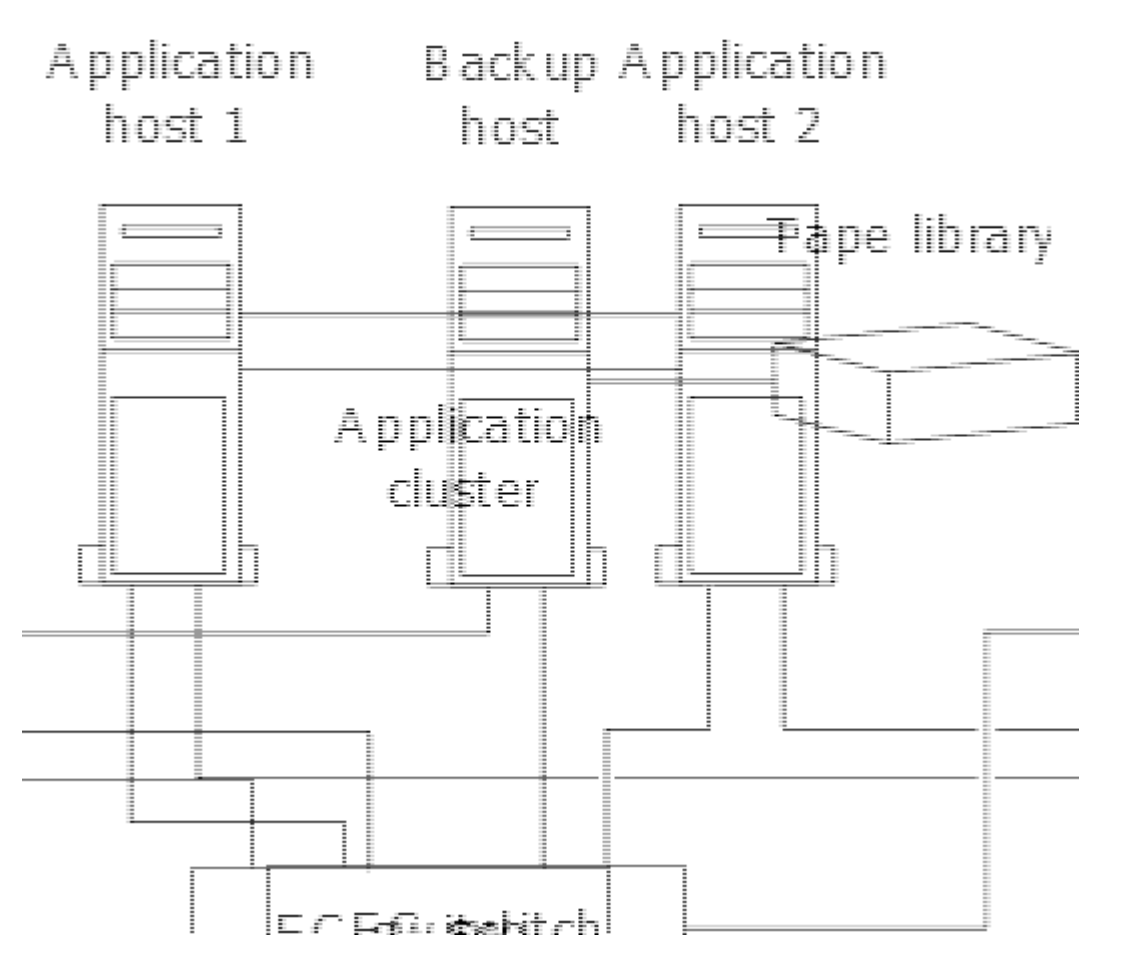

Les volumes d'un hôte peuvent être constitués d'une seule LUN mappée à partir du système de stockage ou de plusieurs LUN à l'aide d'un gestionnaire de volumes, tel que VxVM sur des systèmes HP-UX.

# <span id="page-22-0"></span>**Sauvegarder une LUN par le biais d'un système de sauvegarde hôte**

Vous pouvez utiliser une LUN clonée à partir d'une copie Snapshot comme données source pour le système de sauvegarde hôte.

#### **Ce dont vous avez besoin**

Une LUN de production doit exister et être mappée sur un groupe initiateur qui inclut le WWPN ou le nom de nœud initiateur du serveur d'applications. La LUN doit également être formatée et accessible pour l'hôte

## **Étapes**

1. Enregistrez le contenu des tampons du système de fichiers hôte sur le disque.

Vous pouvez utiliser la commande fournie par le système d'exploitation hôte ou utiliser SnapDrive pour Windows ou SnapDrive pour UNIX. Vous pouvez également choisir de faire de cette étape une partie de votre script de prétraitement de sauvegarde SAN.

2. Utilisez le volume snapshot create Commande pour créer une copie Snapshot de la LUN de production.

```
volume snapshot create -vserver vs0 -volume vol3 -snapshot vol3_snapshot
-comment "Single snapshot" -foreground false
```
3. Utilisez le volume file clone create Commande permettant de créer un clone de la LUN de production.

volume file clone create -vserver vs3 -volume vol3 -source-path lun1 -snapshot -name snap vol3 -destination-path lun1 backup

4. Utilisez le lun igroup create Commande permettant de créer un groupe initiateur incluant le WWPN du serveur de sauvegarde.

lun igroup create -vserver vs3 -igroup igroup3 -protocol fc -ostype windows -initiator 10:00:00:00:c9:73:5b:91

5. Utilisez le lun mapping create Commande pour mapper le clone de LUN que vous avez créé à l'étape 3 sur l'hôte de sauvegarde.

lun mapping create -vserver vs3 -volume vol3 -lun lun1\_backup -igroup igroup3

Vous pouvez choisir de faire de cette étape une partie du script post-traitement de votre application de sauvegarde SAN.

6. Depuis l'hôte, découvrez le nouveau LUN et rendez le système de fichiers disponible pour l'hôte.

Vous pouvez choisir de faire de cette étape une partie du script post-traitement de votre application de sauvegarde SAN.

- 7. Sauvegardez les données du clone de LUN de l'hôte de sauvegarde sur bande à l'aide de votre application de sauvegarde SAN.
- 8. Utilisez le lun modify Commande permettant de mettre le clone de LUN hors ligne.

lun modify -vserver vs3 -path /vol/vol3/lun1\_backup -state offline

9. Utilisez le lun delete Pour supprimer le clone de LUN.

lun delete -vserver vs3 -volume vol3 -lun lun1\_backup

10. Utilisez le volume snapshot delete Commande permettant de supprimer la copie Snapshot.

volume snapshot delete -vserver vs3 -volume vol3 -snapshot vol3\_snapshot

#### **Informations sur le copyright**

Copyright © 2024 NetApp, Inc. Tous droits réservés. Imprimé aux États-Unis. Aucune partie de ce document protégé par copyright ne peut être reproduite sous quelque forme que ce soit ou selon quelque méthode que ce soit (graphique, électronique ou mécanique, notamment par photocopie, enregistrement ou stockage dans un système de récupération électronique) sans l'autorisation écrite préalable du détenteur du droit de copyright.

Les logiciels dérivés des éléments NetApp protégés par copyright sont soumis à la licence et à l'avis de nonresponsabilité suivants :

CE LOGICIEL EST FOURNI PAR NETAPP « EN L'ÉTAT » ET SANS GARANTIES EXPRESSES OU TACITES, Y COMPRIS LES GARANTIES TACITES DE QUALITÉ MARCHANDE ET D'ADÉQUATION À UN USAGE PARTICULIER, QUI SONT EXCLUES PAR LES PRÉSENTES. EN AUCUN CAS NETAPP NE SERA TENU POUR RESPONSABLE DE DOMMAGES DIRECTS, INDIRECTS, ACCESSOIRES, PARTICULIERS OU EXEMPLAIRES (Y COMPRIS L'ACHAT DE BIENS ET DE SERVICES DE SUBSTITUTION, LA PERTE DE JOUISSANCE, DE DONNÉES OU DE PROFITS, OU L'INTERRUPTION D'ACTIVITÉ), QUELLES QU'EN SOIENT LA CAUSE ET LA DOCTRINE DE RESPONSABILITÉ, QU'IL S'AGISSE DE RESPONSABILITÉ CONTRACTUELLE, STRICTE OU DÉLICTUELLE (Y COMPRIS LA NÉGLIGENCE OU AUTRE) DÉCOULANT DE L'UTILISATION DE CE LOGICIEL, MÊME SI LA SOCIÉTÉ A ÉTÉ INFORMÉE DE LA POSSIBILITÉ DE TELS DOMMAGES.

NetApp se réserve le droit de modifier les produits décrits dans le présent document à tout moment et sans préavis. NetApp décline toute responsabilité découlant de l'utilisation des produits décrits dans le présent document, sauf accord explicite écrit de NetApp. L'utilisation ou l'achat de ce produit ne concède pas de licence dans le cadre de droits de brevet, de droits de marque commerciale ou de tout autre droit de propriété intellectuelle de NetApp.

Le produit décrit dans ce manuel peut être protégé par un ou plusieurs brevets américains, étrangers ou par une demande en attente.

LÉGENDE DE RESTRICTION DES DROITS : L'utilisation, la duplication ou la divulgation par le gouvernement sont sujettes aux restrictions énoncées dans le sous-paragraphe (b)(3) de la clause Rights in Technical Data-Noncommercial Items du DFARS 252.227-7013 (février 2014) et du FAR 52.227-19 (décembre 2007).

Les données contenues dans les présentes se rapportent à un produit et/ou service commercial (tel que défini par la clause FAR 2.101). Il s'agit de données propriétaires de NetApp, Inc. Toutes les données techniques et tous les logiciels fournis par NetApp en vertu du présent Accord sont à caractère commercial et ont été exclusivement développés à l'aide de fonds privés. Le gouvernement des États-Unis dispose d'une licence limitée irrévocable, non exclusive, non cessible, non transférable et mondiale. Cette licence lui permet d'utiliser uniquement les données relatives au contrat du gouvernement des États-Unis d'après lequel les données lui ont été fournies ou celles qui sont nécessaires à son exécution. Sauf dispositions contraires énoncées dans les présentes, l'utilisation, la divulgation, la reproduction, la modification, l'exécution, l'affichage des données sont interdits sans avoir obtenu le consentement écrit préalable de NetApp, Inc. Les droits de licences du Département de la Défense du gouvernement des États-Unis se limitent aux droits identifiés par la clause 252.227-7015(b) du DFARS (février 2014).

#### **Informations sur les marques commerciales**

NETAPP, le logo NETAPP et les marques citées sur le site<http://www.netapp.com/TM>sont des marques déposées ou des marques commerciales de NetApp, Inc. Les autres noms de marques et de produits sont des marques commerciales de leurs propriétaires respectifs.